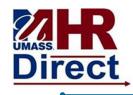

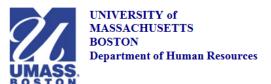

## View W-2/W-2C Forms

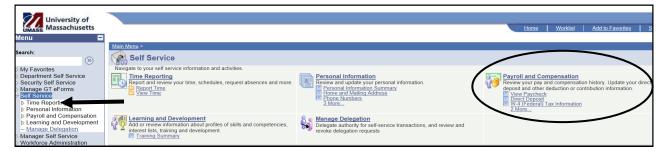

| 1 | Click <b>Self Service</b> link             |
|---|--------------------------------------------|
| 2 | Click <b>Payroll and Compensation</b> link |
| 3 | Click View W-2/W-2C Forms link             |

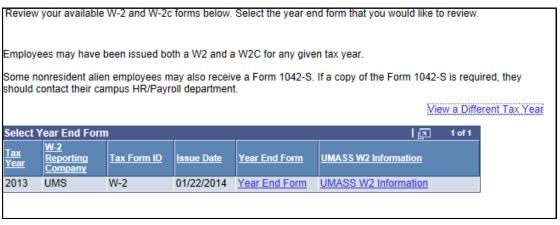

| 4.    | To view your W-2/W-2C click on <b>Year End Form</b> link                                 |
|-------|------------------------------------------------------------------------------------------|
| 5.    | To get additional information on W-2/W-2C Form click on <b>UMASS W2 Information</b> link |
| 6.    | To view a different tax year click on <i>View a Different Tax Year</i> link              |
| Note: | Once you are in the forms you may print them utilizing the print function                |

Congratulations you have successfully viewed your W-2/W-2C forms